## **CS270 Recitation 9 "LC-3 Input and Output"**

## **Goals**

- 1. To extend your knowledge of LC-3 programming with more programming.
- 2. To solidify your knowledge of how to use the LC-3 assembler and simulator to debug assembly code.

## **The Assignment**

Make a subdirectory called R9 for the recitation; all files should reside in this subdirectory. Copy the file from the link to the R9 directory, a listing of the code is shown below.

http://www.cs.colostate.edu/~cs270/.Fall14/recitations/R9/R9.asm

**; Recitation 9 ; Author: <name> ; Date: <date> ; Email: <email> ; Class: CS270 ; Description: Converts hexadecimal number in ASCII to binary number ;--------------------------------------------------------------------------** ; Begin reserved section: do not change ANYTHING in reserved section!  **.ORIG x3000 ISR** read  $\qquad \qquad ;$  read number from keyboard *ISR* **convert**  $\qquad$  **; convert to binary number HALT ; Decinal value Result .BLKW 1 ; space to store result ; String value** String **BLKW** 4 **1** *x space to store input (4 characters)* **;** End reserved section: do not change ANYTHING in reserved section! **;-------------------------------------------------------------------------- ; Constants Four .FILL 4 ; the number 4 AsciiA .FILL xFFBF ; minus ASCII 'A' Ascii0 .FILL xFFD0 ; minus ASCII '0' Prompt .STRINGZ "Hexadecimal: " ;-------------------------------------------------------------------------- ; read - reads four ASCII digits from console and stores them in string** read ra **BLKW 1** ; return address read **ST R7, read\_ra ; save return address**  $LD R1, Four$  ;  $R1 = loop counter = 4$ 

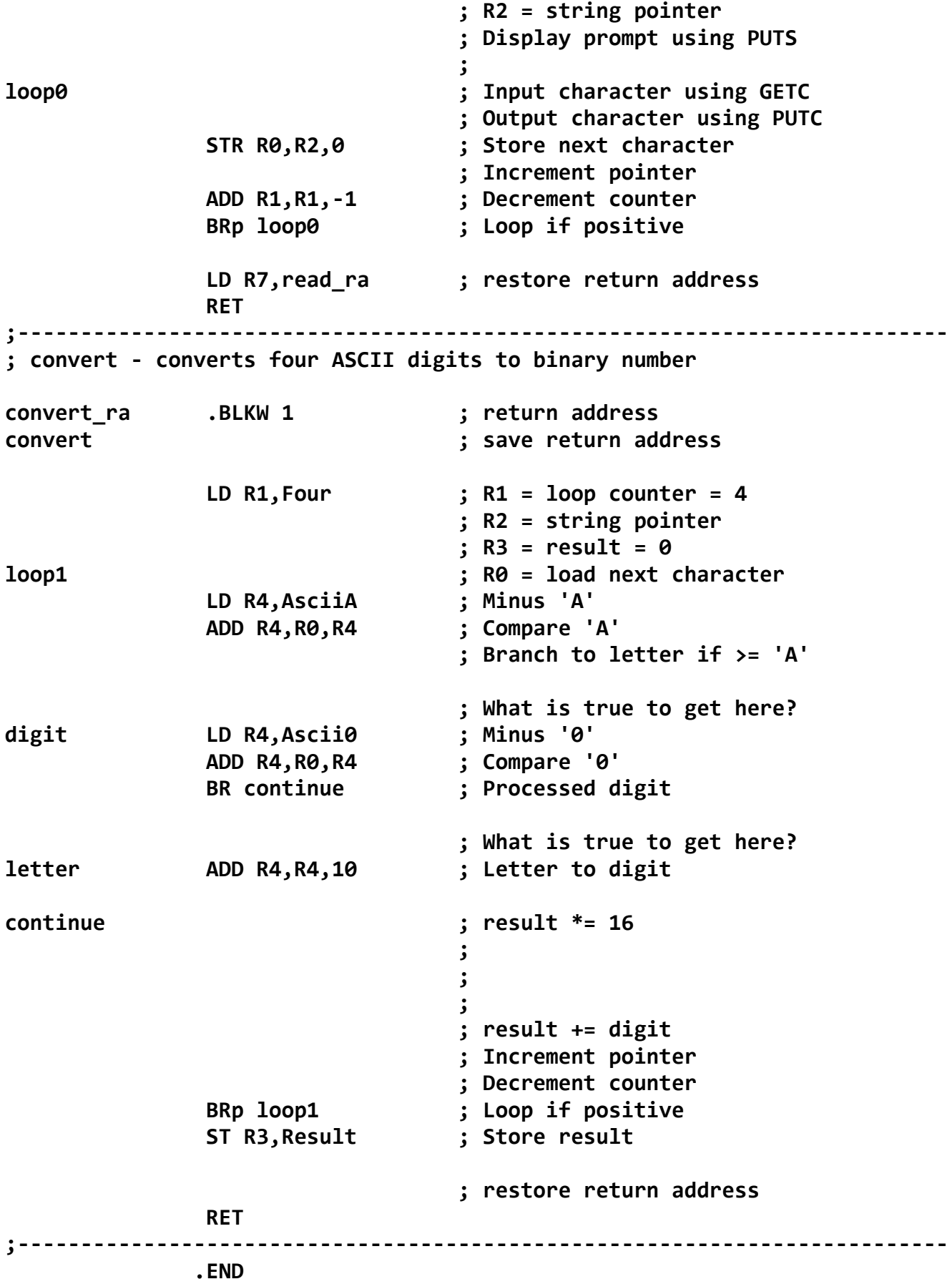

1) Use the LC-3 assembler to transform your assembly code into object code that can run on the LC-3 simulator:

\$ ~cs270/lc3tools/lc3as R9.asm

2) Load the LC-3 simulator and the TA will help you step through an invocation of one of the LC-3 subroutines:

\$ ~cs270/lc3tools/lc3sim-tk &

3) Add code wherever there is a comment line but no assembly code. Empty semicolons are a hint about how many instructions are needed.

4) Test the program with the input values "1357", "ABCD", and "A4D6". The decimal equivalent of these numbers should be in Result when the program hits the HALT instruction.

5) Be prepared to answer the two questions in the program, no code is required for these lines.

6) Submit to the drop box in RamCT for Recitation 9 and show your code to the TA.